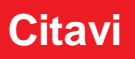

Die Hochschule der Bundesagentur für Arbeit bietet den Studenten\*innen und Mitarbeiter\*innen Zugang zum Literaturverwaltungsprogramm Citavi an.

## **Mit diesem Programm können Sie:**

- $\triangleright$  in Datenbanken, Bibliotheks- und Buchhandelskatalogen recherchieren und Medien importieren oder exportieren
- $\triangleright$  Datensammlungen aus anderen Literaturverwaltungsprogrammen (Endnote, Bibliographix u.a.) übertragen
- aufgenommene Literatur durch Zitat- und Gedankenfunktion auswerten und organisieren sowie durch Vergabe von Kategorien und Schlagwörtern
- $\triangleright$  Zitierstile erstellen
- Zitate und Literaturtitel per Mausklick übernehmen
- $\triangleright$  Literaturverzeichnisse automatisch erstellen
- $\triangleright$  im Team arbeiten durch Cloud und Chat

## **Voraussetzung und Installation:**

Sie benötigen das Betriebssystem Windows mit mind. 4 GB. Sollten Sie einen Mac nutzen, beachten Sie bitte diese [Installierungshinweise.](https://www1.citavi.com/sub/manual6/de/index.html?installing_on_a_mac.html)

- 1. Anforderung der Citavi-Lizenz für private Endgeräte (Gutschein-Codes werden benötigt)  $\rightarrow$  über Ilias [\(an Umfrage teilnehmen\)](https://ilias.hdba.de/goto.php?target=cat_64272&client_id=HdBA)
- 2. Lizenzen für den U-MAP $\rightarrow$  über den [IM-Webshop](https://ilias.hdba.de/goto.php?target=cat_64272&client_id=HdBA) bestellen
- 3. Aufruf der Seite <https://www.citavi.com/hdba> und Eingabe des Codes
- 4. Bestätigungsmail an die **Agentur-E-Mail** (…@arbeitsagentur.de)
- 5. Anmeldung mit persönlichen Daten
- 6. Installieren Sie Citavi Free von<https://www.citavi.com/de/download>
- 7. Eingabe der Lizenzdaten und folgen Sie den Anweisungen der E-Mail  $\rightarrow$  die Free-Version wird in eine Vollversion umgewandelt

## **Nutzung:**

Citavi hat 3 Hauptaufgaben: Literaturverwaltung, Wissensorganisation und Aufgabenplanung und vereinfacht das Schreiben von wissenschaftlichen Arbeiten.

Eine schnelle Einführung bieten die offiziellen PDFs und Videos.

[Kurzeinführung](https://www1.citavi.com/service/de/docs/citavi_6_kurzeinfuehrung.pdf) | [Online-Handbuch](https://www1.citavi.com/sub/manual6/de/index.html?new_in_citavi_6.html) | [Youtube-Videos](https://www.youtube.com/playlist?list=PLZt0KjrejkY1ik9cr31hZW6ctsd3eoYSX) | [Youtube-Videos](https://www.youtube.com/playlist?list=PLZt0KjrejkY0FFJHtHr85sKeu3yeDpqy0) 2 | [PDF-](https://www1.citavi.com/service/de/docs/citavi_6_pdfs_auswerten.pdf)**[Auswertung](https://www1.citavi.com/service/de/docs/citavi_6_pdfs_auswerten.pdf)** 

Eine hilfreiche Erweiterung ist der Citavi Picker.  $\Omega$  Beim Anklicken wird das Medium automatisch in das Programm übernommen.

Bei der Nutzung von Chrome oder Mozilla kann diese Extension teilweise fehlen. Je- doch ist sie nachträglich [installierbar.](https://help.citavi.com/knowledge-base/articles/picker_1)

Empfehlenswert ist auch die Add-In für Word, mit denen sich Elemente aus Citavi in Word-Dokumente einfügen lassen. Die Installation davon ist [hier](https://www1.citavi.com/sub/manual6/de/index.html?wai_creating_publications_with_word.html) erklärt.

Hilfreich bei allgemeinen und spezifischeren Fragen ist der Citavi [Support.](https://umbraco.citavi.com/de/support/uebersicht)

Sollten Sie Probleme mit CITAVI auf dem privaten Endgerät haben  $\rightarrow$  klicken Sie bitte [hier](https://ilias.hdba.de/goto.php?target=cat_64272&client_id=HdBA)

Bei Problemen mit Citavi auf dem U-MAP  $\rightarrow$  wenden Sie sich bitte an den UHD $\rightarrow$  0800 100 3539 (außerhalb der BA) oder \*8888 (Intern)

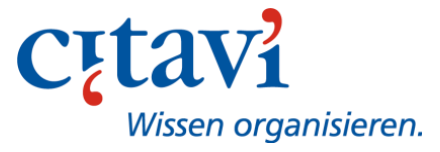